# **Basecamp Webinar**

**Project Management 101 Series** 

## **Session goals and objectives**

- Basecamp Orientation
- Assume the role of a Project Manager or Admin
- Practical application of Workshop content
- Apply Basecamp Best Practices

#### **Session Content**

- Signing up
- Creating a profile
- Setting up notifications
- Setting up a new project
- Communicating with your team
- Creating To-Dos
- Setting up automatic messages
- Handling Docs and Files
- Enabling Client Access
- Getting Support quickly

## Demo: Signing up for Basecamp 3,929 businesses signed up for Basecamp last week. Join them!

"We can see exactly what needs to be done and when. We were missing tasks and deadlines before we found Basecamp. We're much more efficient now." -Tina Lannin, 121 Captions

"Communication with clients now goes super smoothly." -George Groves, Piehole.TV

#### Sign up with your email address:

julie@widgetco.com

#### Start your free 30 day trial

Or –

#### Use your Google account

## Navigating Basecamp

## The Homepage

- Navigation Bar
- HQ

• Teams

• Projects

| A) Home Pings                                                                                                    | 🛶 Hey!                           | Activity                                         | C Find         |
|----------------------------------------------------------------------------------------------------|----------------------------------|--------------------------------------------------|----------------|
| Jump to a team or p                                                                                                    | roject                           |                                                  |                |
| Press                                                                                                    | ump to a project                 | t or team from a                                 | nywhere.       |
| <ul> <li>East Meadowbrook Library<br/>HeadQuarters<br/>Organization-wide<br/>announcements and stuff<br/>everyone needs to know.</li> <li>My Assignment<br/>My Bookmarks<br/>My Schedule</li> <li>My Schedule</li> <li>My Drafts</li> <li>My Recent Action</li> <li>My Applause</li> </ul> |                                  |                                                  |                |
| + New                                                                                                    | Teams                            |                                                  |                |
| Regional Confere                                                                                                    |                                  | Faire Project Team                               | ·              |
| + New                                                                                                    | Projects                         |                                                  |                |
| Do the same sorts of projects or                                                                                                    | ver and over? <u>Make a reus</u> | sable template to save ye                        | ourself time.  |
| Making a Podcast<br>An example of using Basecamp<br>to produce a podcast.                                                                                                    | aunching Gizmo                   | Maker Faire<br>Planning and t<br>for Maker Faire | ask management |

### Update your Profile and Preferences

- Notification Settings (What/how/when)
- Profile settings
- Switching to Google Sign-in
- Devices (iOS and Android)
- Adminland

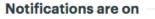

You're set to receive email and browser notifications for everything all the time.

Turn on Focus Mode

<u>Change your notification settings</u> <u>Turn notifications off</u>

#### Personal Settings

My profile (avatar, title, password, etc) My devices (Get our free mobile apps) Log out

#### Projects

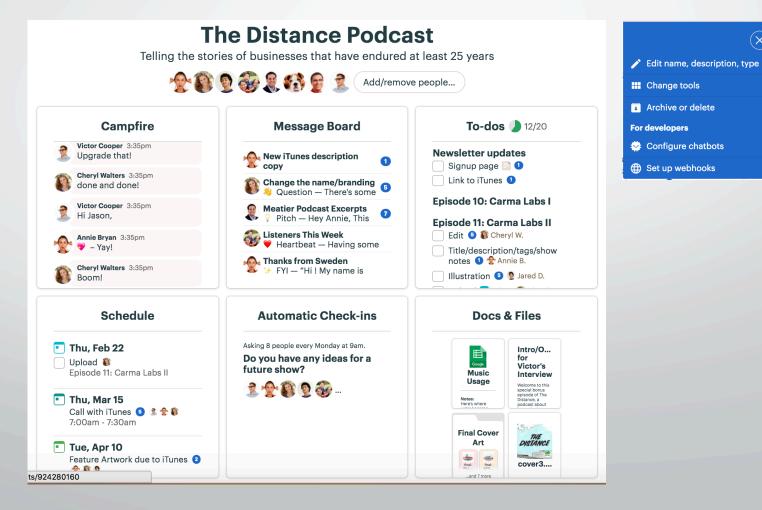

 $(\times)$ 

#### Client-side

- Adding Clients at the Project level
- Welcome letter with a link + Pin
- Client-side is now visible
- Turning off

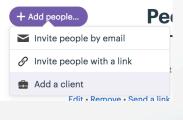

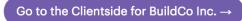

#### Projects - tools

 Campfire: Used for Group Chat

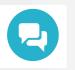

 Message Board: For more detailed content/discussions

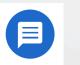

 To-dos: Organize work assignments

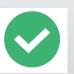

 Schedule: Due dates, milestones and events

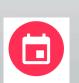

• Automatic Check-ins: Ask your team questions

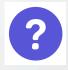

 Docs & Files: Organize reference materials

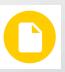

 Email Forwards: Forward emails into basecamp

|--|

### Creating a new Project

- Click on New + New
- Provide a name
- Additional Settings

| Mobile Outreach Project | $\times$ |
|-------------------------|----------|
| 🖈 Pin this project      |          |
| Rename this project     |          |
| Archive or delete it    |          |

Guided Setup

OK, great! First, do you have a start date or a deadline for the work you'll be doing?

Next, have any files (images, PDFs, Google Docs, etc.) that you'll need to work on the project?

- Click on the Project Tile
- Setup Wizard

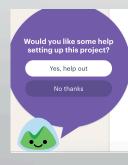

Next, want to jot down a list of things that need to be done on this project?

Last step! Want to write a kickoff message to introduce this project?

### Campfire

- Great for formal announcements
- Use @person to address them
- Chats show up in their "Hey!" activity
- Follow to show up in your feed

#### Message Board

#### Structured conversations, great for

- Announcements, Updates, Pitches, Focused Discussions
- Messages
- Message Categories [Announcements/FYIs/Heartbeats/Pitches/Questions]
- Control the audience
- Post immediately or save in drafts (Homepage)

#### To-do Lists

- Define Event Space 1/5 completed
  - 🛛 🗌 Identify potential layout plans 💽 Thu, Apr 19 🐠 Joanne M.
- Assign tasks, due dates, add attachments
- Track Statuses
- Organize Tasks into Lists

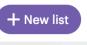

- Drag and Drop ordering
- Add to-dos to lists

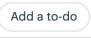

- Subscribe to get updates
  - Share with the public

🔗 Get a public link

#### Schedule

- Create Events and track them here
- Lists to-dos and tasks due on specific dates
- Update task status in calendar
- Sync with your Google/Outlook/Apple calendar
- Share with the public & Get a public link

#### **Automatic Check-ins**

- Eliminate unnecessary meetings
- Posting a new question
  - Question / Frequency + Time / People to ask

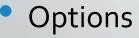

#### **Check-in Options**

- 옷 Stop asking me
- 🔌 Stop notifying me
- See someone's answers

#### **Docs & Files**

Put templates and shared documents here

Share

+ Send this to someone

- Create Documents
- Organize Files into Folders
- Link to Google Docs
- Drag files into folders
- Sharing Options

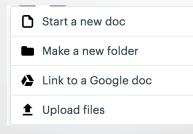

## Getting help

- Help Menu ?
- Contact Support (scroll down) Need a hand with anything? We're standing by!
- Additional options: Email/Twitter/Live Classes

#### **Best Practices**

- Campfire is NOT private
- Use the Document section for reusable files
- Archive old projects
- Start with a project, then roll out to a larger group

### Conclusion

- Next Session: Asana
- Additional Resources:
  - Website link to download: http://www.samsena.com/PM-101-2018

#### **Appendix:** Permissions

#### Permissions

Who can do what?

#### Clients can only:

• Reply to emails sent from the Clientside. Learn more about working with clients.